Per acquistare comodamente da casa i biglietti dei servizi di trasporto marittimo di KYMA MOBILITÀ SPA occorre interagire con:

- il seguente [link](https://www.autobus.it/UFIB/AMATTAGT/) per acquistare i biglietti per accedere all'isola di S. Pietro,
- Con questo secondo [link p](https://www.autobus.it/IBT/amattasp/InfoSoluzione/InfoSoluzione)er i biglietti del servizio turistico -

1 Per acquistare il biglietto di accesso all'isola di S. Pietro (traghetto più accesso spiaggia) selezionando il [link](https://www.autobus.it/UFIB/AMATTAGT/) si verrà indirizzati a questa pagina

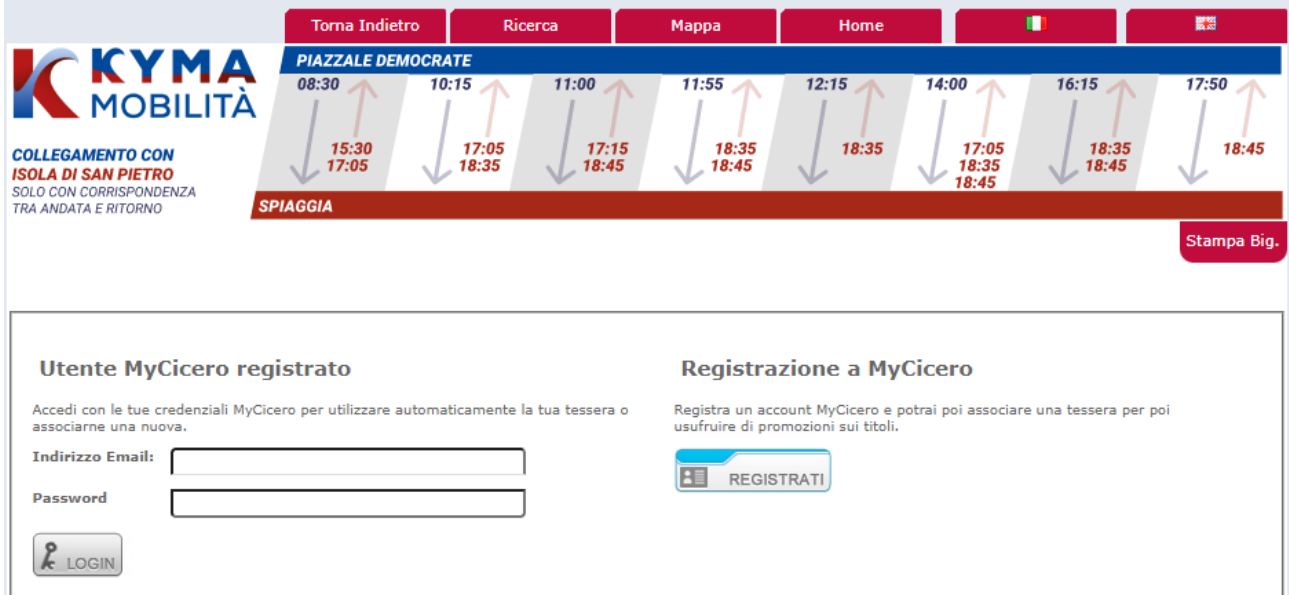

E' necessario accedere con le proprie credenziali Kyma/Mycicero, altrimenti occorre registrarsi.

Se si è in possesso di un codice di accesso (tessera) per tariffe specifiche (ad es. codice di accreditamento Maristanav per l'accesso alle tariffe militari), è necessario che l'account abbia lo stesso nominativo dell'intestatario del codice.

Quindi in questo caso procedere con l'associazione del codice in proprio possesso

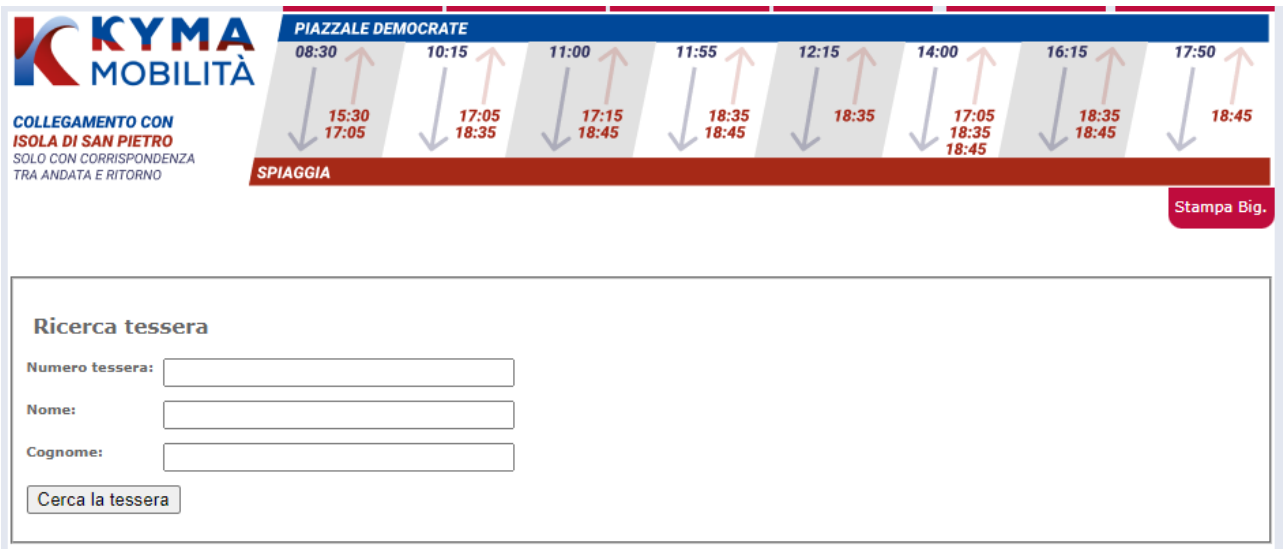

2 Selezione *partenza e arrivo*, secondo il seguente schema, quindi la data del viaggio

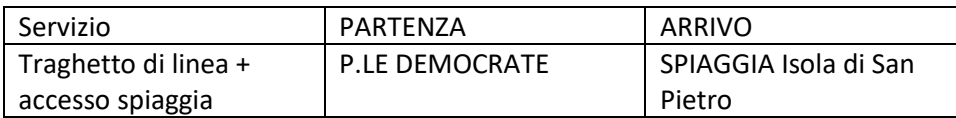

#### PIANIFICA IL TUO VIAGGIO

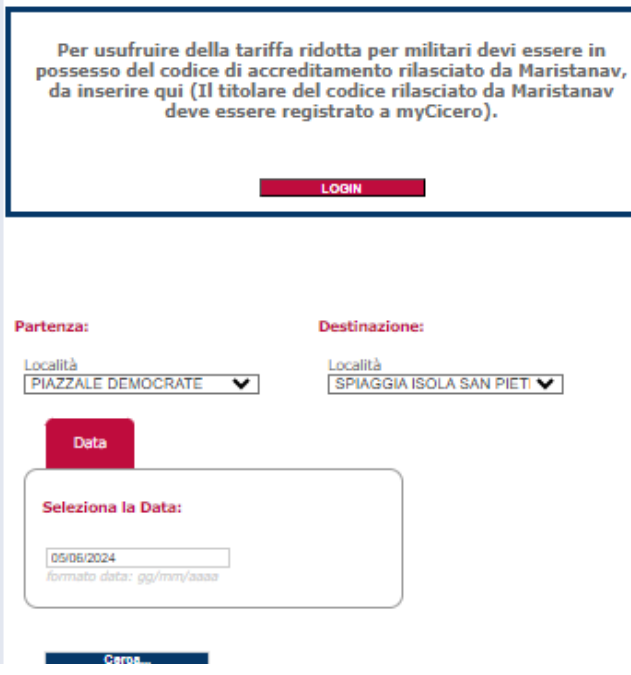

# Stampa Biglietti

3 verranno proposte le soluzioni di andata disponibili per quel giorno; scegliere la colonna dell'orario e proseguire

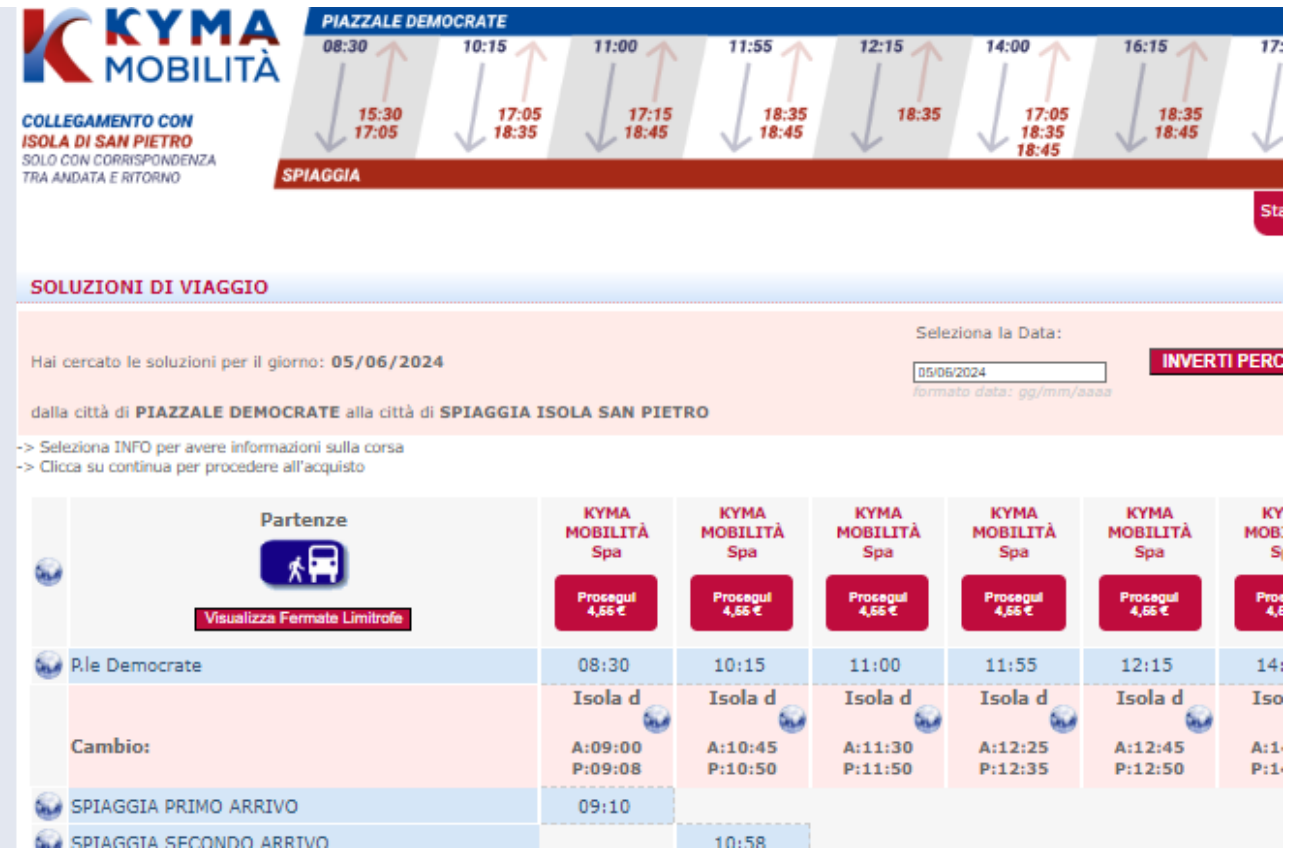

4 confermare la data del ritorno (che deve coincidere con quella dell'andata), e la tariffa tra quelle proposte

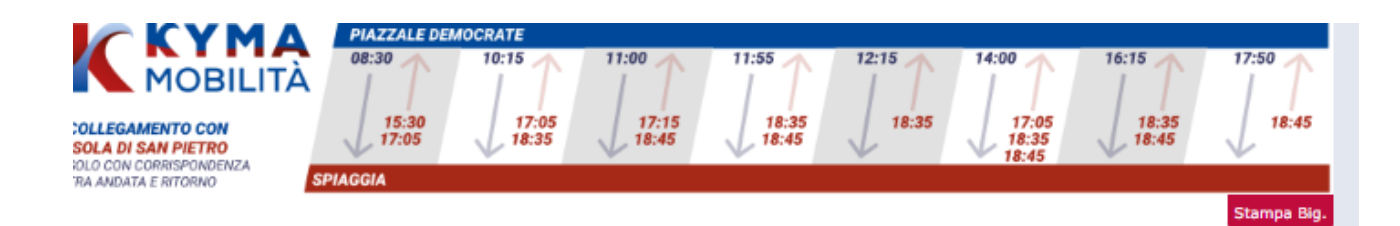

#### **DETTAGLIO DELLA SOLUZIONE**

Seleziona le fermate di partenza e destinazione per conoscere le tariffe e procedere alla prenotazione del posto e acquisto.

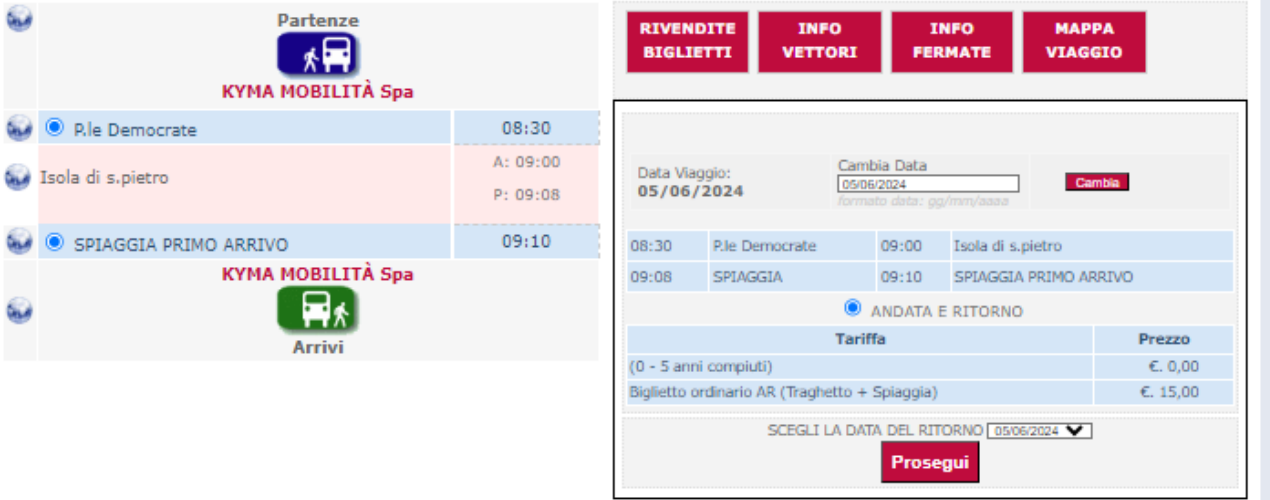

\* giorno successivo a quello di partenza<br>\*\* due giorni successivi a quello di partenza

### Quindi il ritorno tra quelli consentiti

SELEZIONA IL VIAGGIO DI RITORNO per il 05/06/2024:

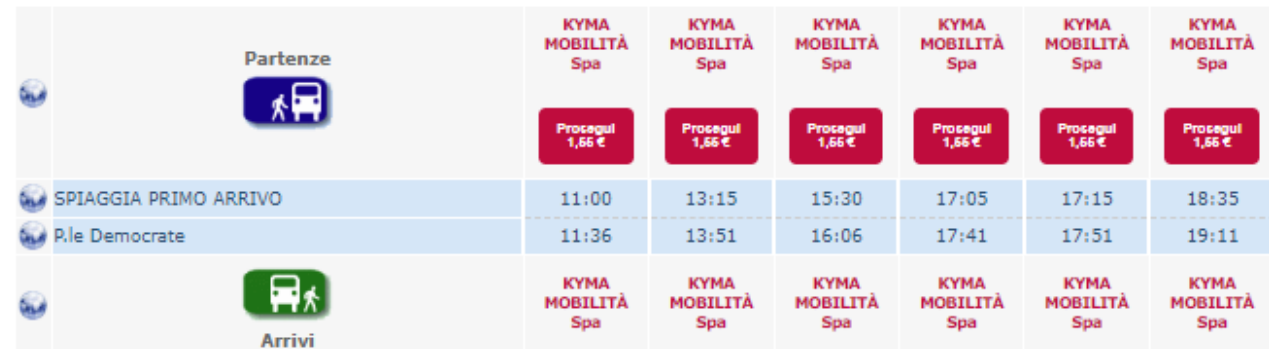

\* giorno successivo a quello di partenza

5 Indicare il numero dei passeggeri , i nominativi. I numeri di telefono ed eventuali note e proseguire.

NB i titoli a tariffa agevolata con codice rilasciato da Maristanav possono acquistare i biglietti uno alla volta, fino al massomo di biglietti consentito per quella tessera.

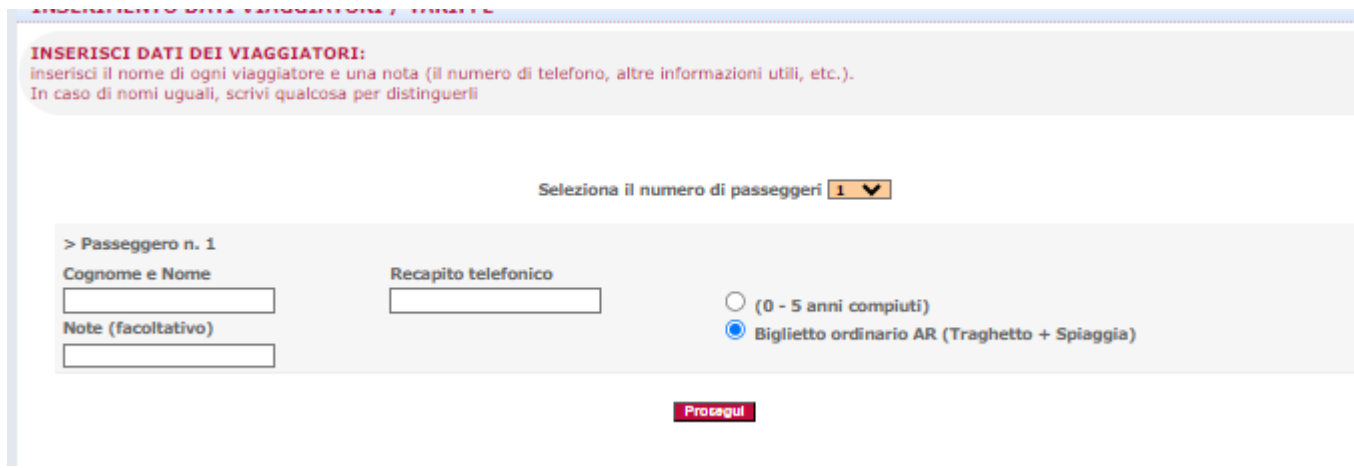

6 Verrà visualizzata una maschera di riepilogo, ove inserire i dati di pagamento (NB non è richiesta la scelta del posto)

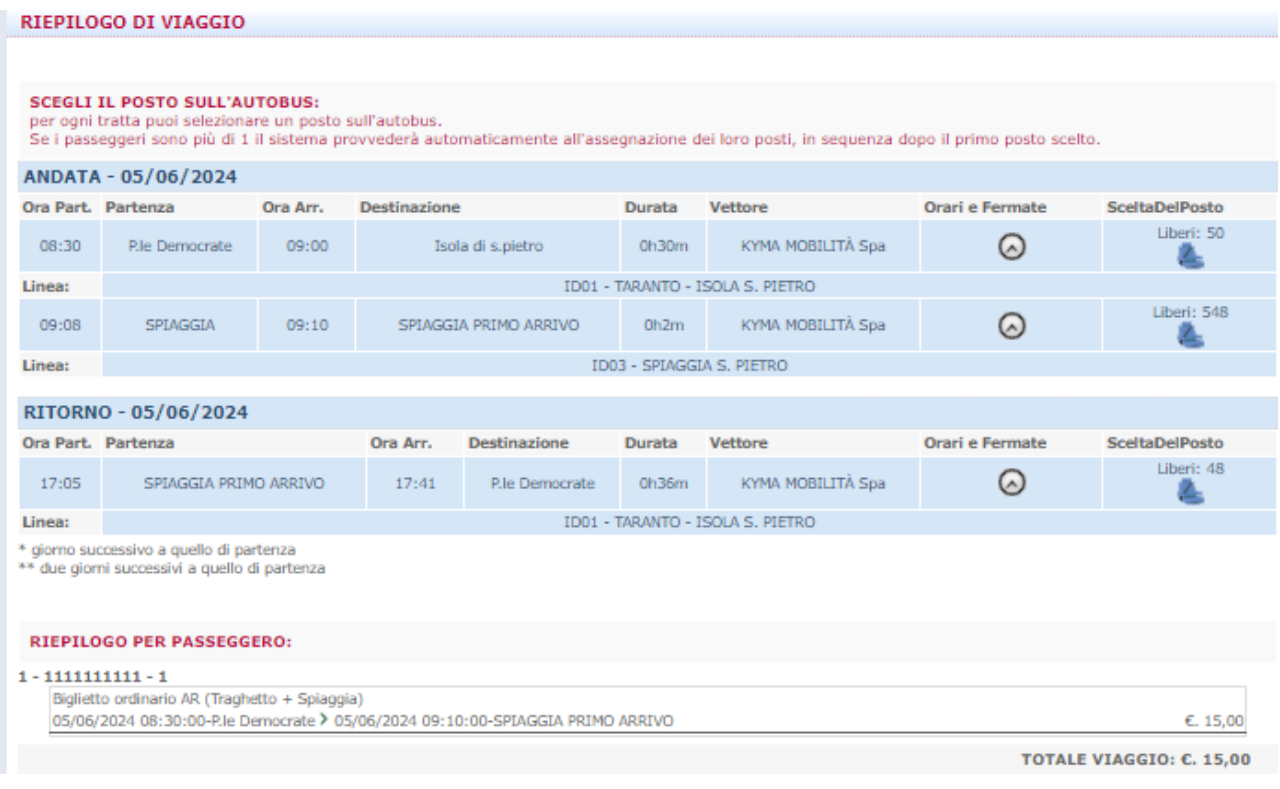

7 Leggere le avvertenze e accettare le condizioni generali di viaggio e le condizioni sul trattamento dei dati personali

## PAGAMENTO CON CARTA DI CREDITO

Prima di procedere al pagamento con Carta di Credito seguire attentamente le seguenti istruzioni:

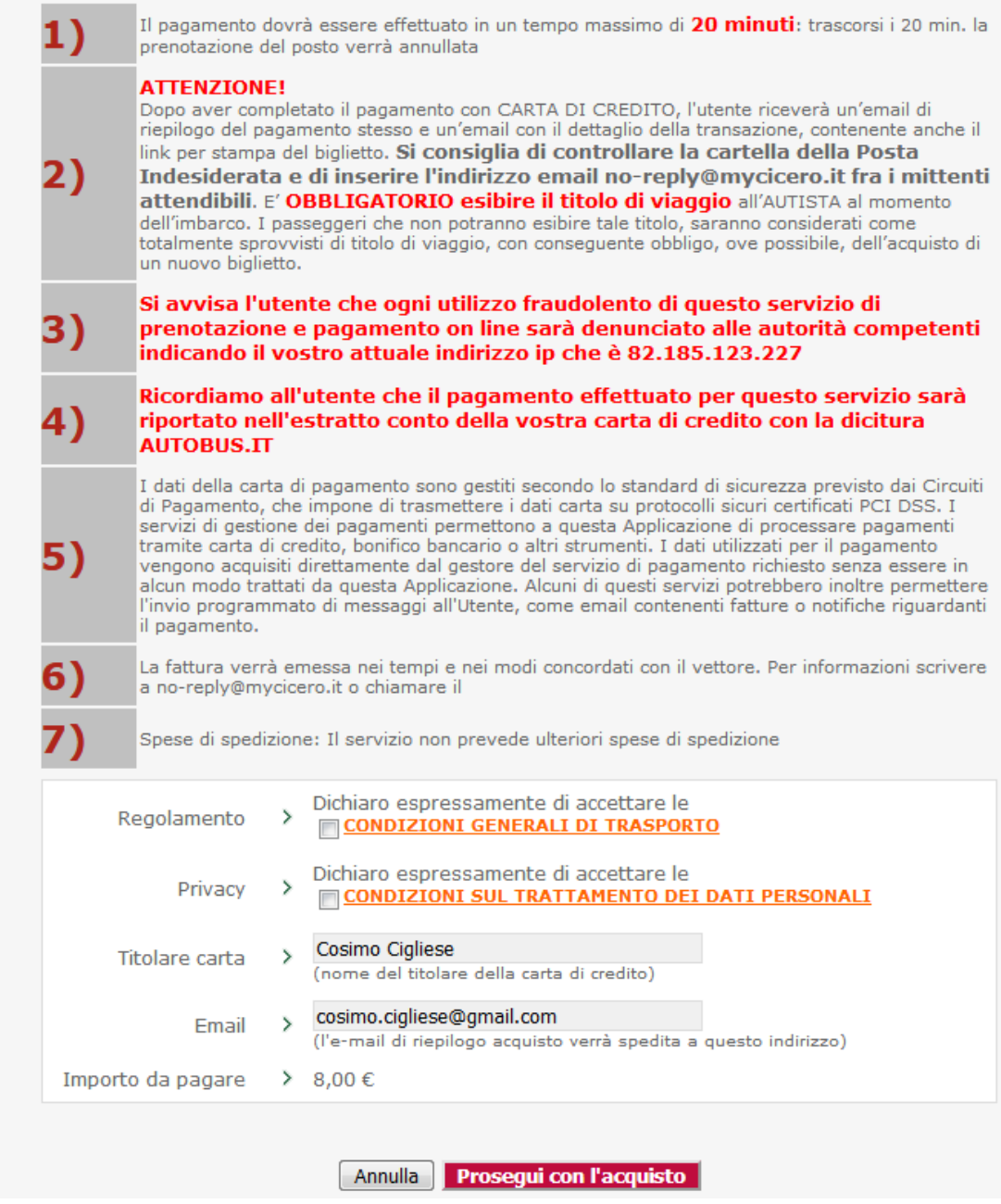

9 Proseguire con l'acquisto indicando la carta di credito e la posta elettronica, su cui verrà inviato un link per la stampa del biglietto.

10 - Per acquistare il biglietto dei servizi turistici (minicrociere nei mari di Taranto, con guida turistica) selezionare "ESCURSIONI TURISTICHE" al seguente link

Si verrà indirizzati alla seguente pagina

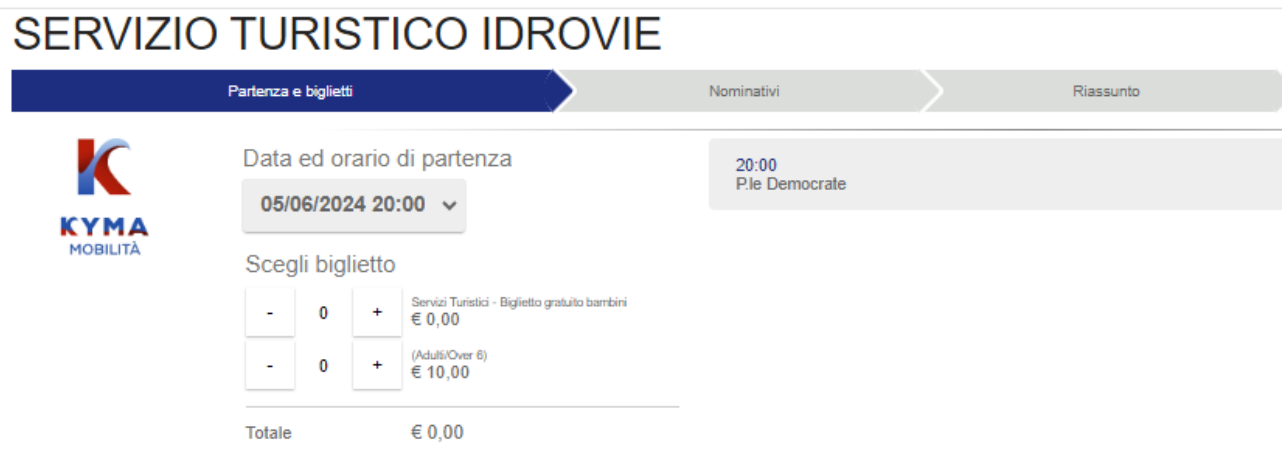

11 Selezionare la data ed il numero di viaggiatori, quindi procedere con ACQUISTA.

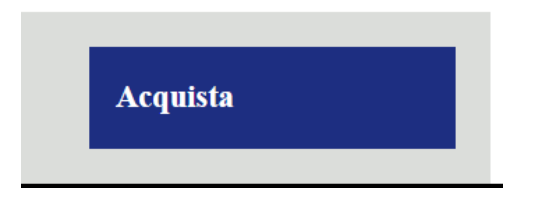

12 Registrarsi e/o Loggarsi con le proprie credenziali (si può accedere al sito con le credenziali di Mycicero) e inserire i dati dei viaggiatori

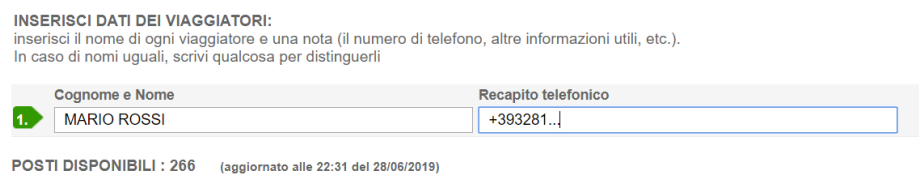

13 Verranno proposte le soluzioni di viaggio, che potranno così essere acquistate

### Viaggio

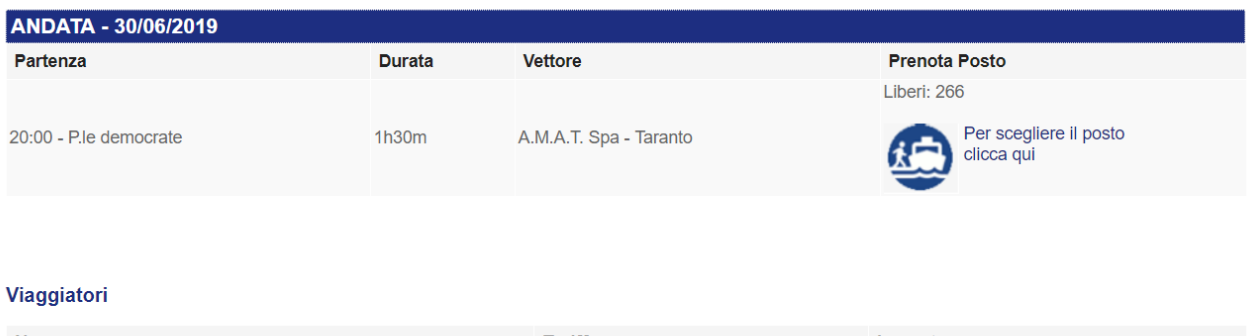

**Nome Tariffa** Importo **MARIO ROSSI** Ordinario  $\epsilon$ . 8,00 TOTALE VIAGGIO: €. 8,00

**CONTROLLA I DATI DI VIAGGIO E PROCEDI ALL'ACQUISTO:** 

 $\circ$   $\boxed{ws}$   $\boxed{2}$   $\boxed{sy}$ Acquista con Carta di Credito